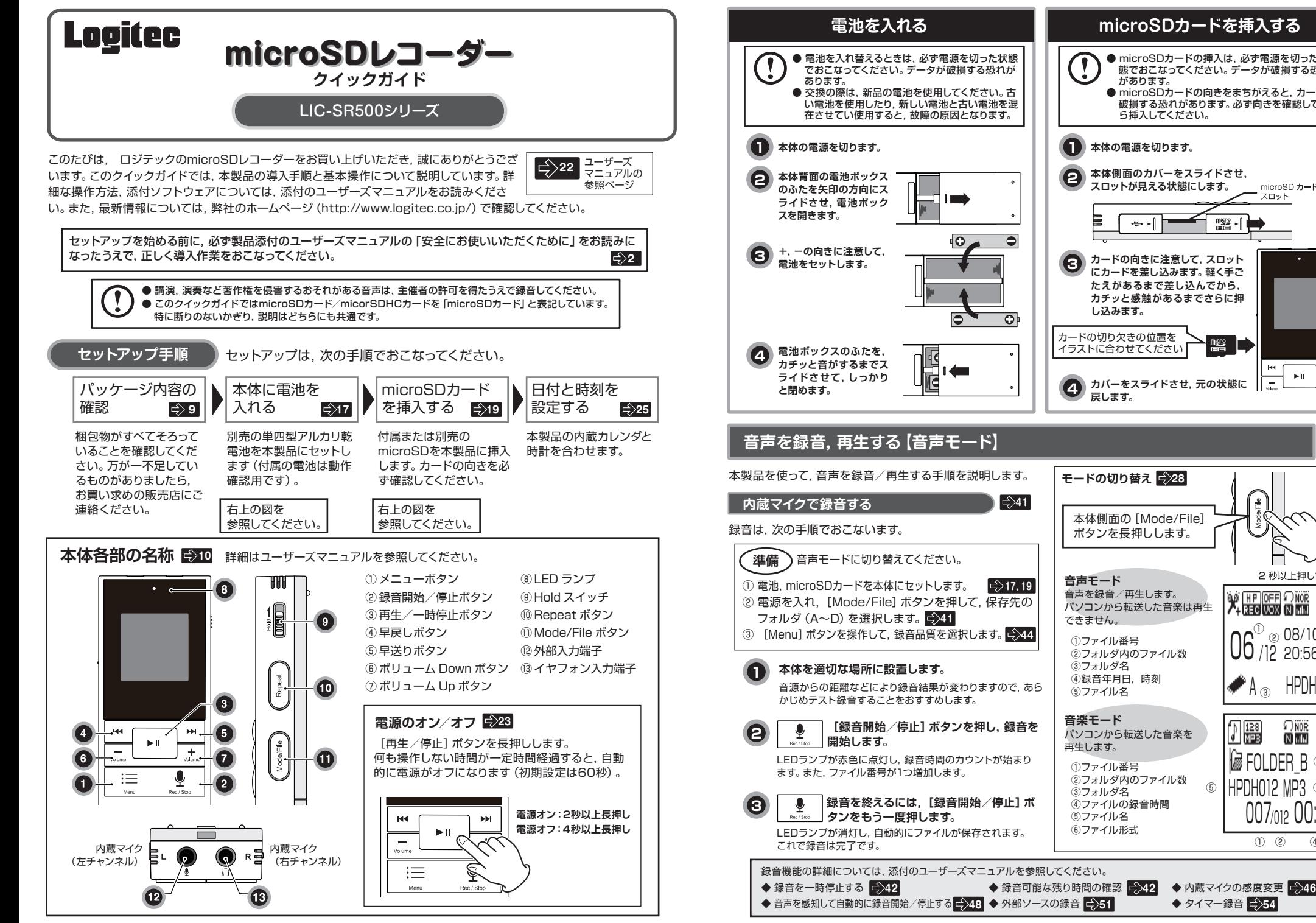

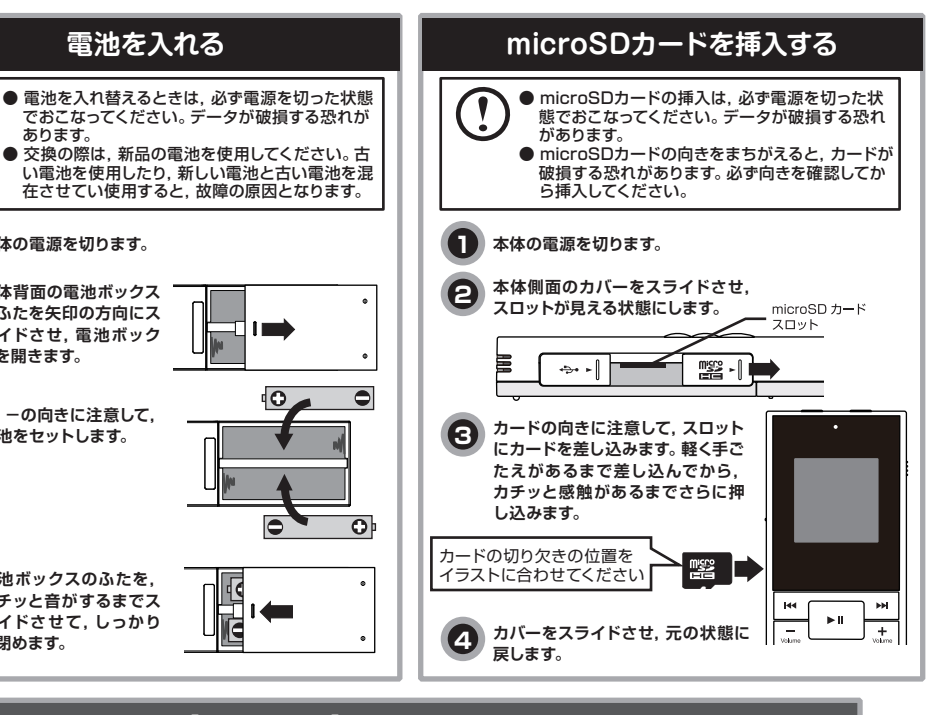

**41**

本製品を使って,音声を録音/再生する手順を説明します。

② 電源を入れ,[Mode/File]ボタンを押して,保存先の ③ [Menu]ボタンを操作して,録音品質を選択します。 **44 17, 19**

音源からの距離などにより録音結果が変わりますので,あら

**[録音開始/停止]ボタンを押し,録音を** LEDランプが赤色に点灯し、録音時間のカウントが始まり

**録音を終えるには,[録音開始/停止]ボ** LEDランプが消灯し,自動的にファイルが保存されます。

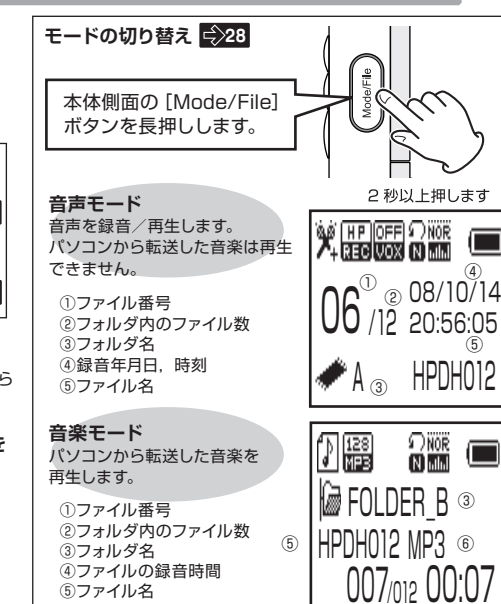

⑤ファイル名 ⑥ファイル形式

◆ タイマー緑音 <u>■ 54</u>

 $(1)$   $(2)$   $(4)$ 

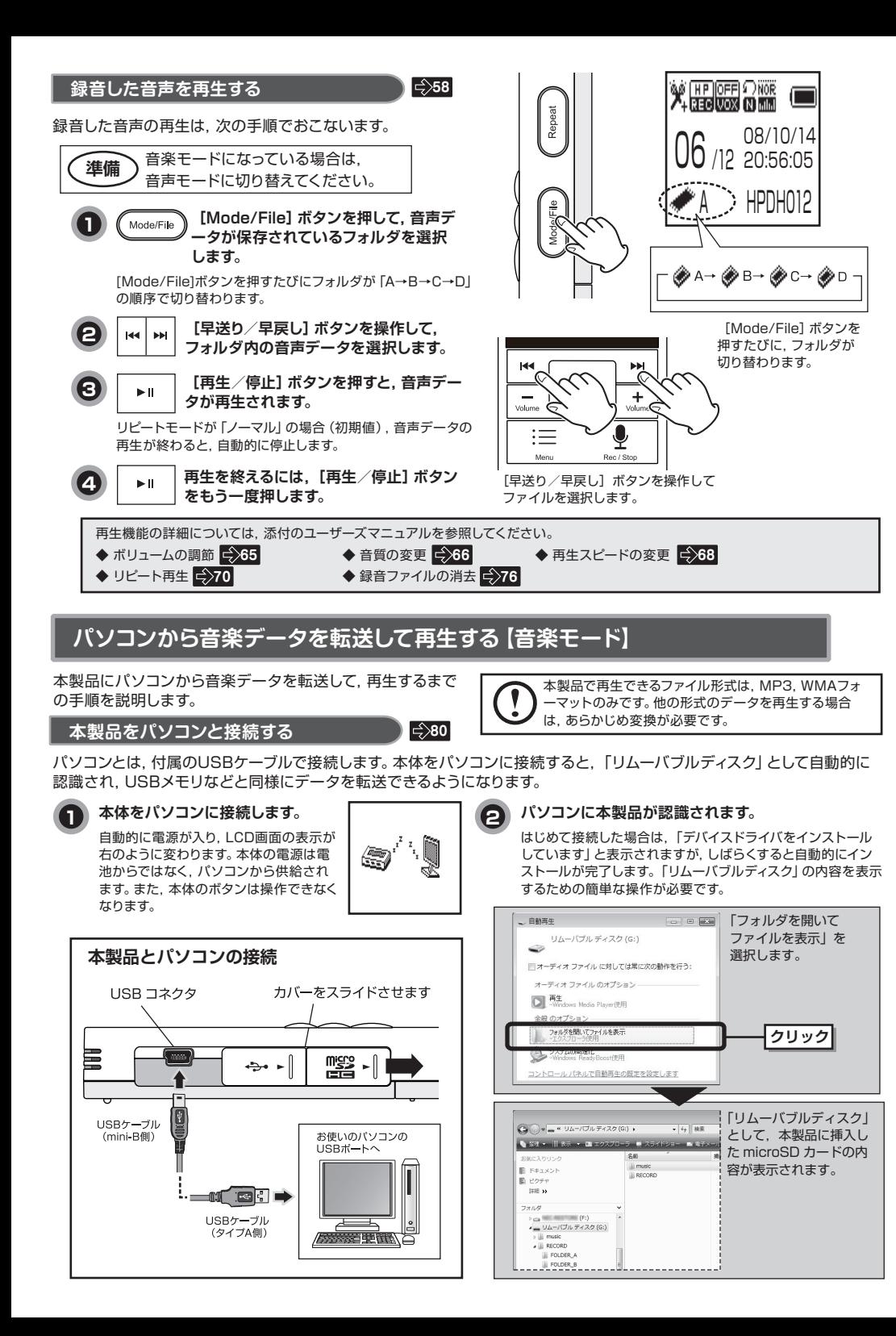

## **パソコンからデータを転送する <sup>82</sup>**

エクスプローラなど,OSの機能を利用してパソコンから本製品にデータを転送します。 パソコンから見たフォルダと,本製品から見たフォルダには,若干の違いがありますのでご注意ください。

## **本製品で音楽を楽しむ <sup>61</sup>**

音楽モードでの再生手順は,音楽モードに切り替える以外は音声モードと同じです。 他のポータブルオーディオプレーヤ同様,多彩な再生モード,イコライザー設定で音楽をお楽しみいただけます。

![](_page_1_Figure_5.jpeg)

## **付属ソフト「らくチューン」について**

ソフトウェアパック (CD-ROM) には、音声を加工したり、他のプログラムへの転送機能を持つプログラム「らくチ ューン」を収録しています。「らくチューン」のインストールは,ソフトウェアパックをパソコンのドライブに挿入す ると,自動的に開始します。インストールプログラムの指示に従ってインストールしてください。

![](_page_1_Picture_8.jpeg)